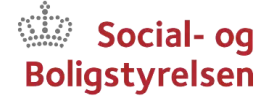

# Vejledning til anmodning om oprettelse af adgang til VIAS for VISO-leverandører

Dette er en kort vejledning, der skal gøre det lettere for VISO-leverandørernes medarbejdere at oprette adgang til VIAS. Vejledningen henvender sig primært til:

- Nye specialister (den faglige medarbejder), der skal have oprettet adgang til VIAS.
- Nye administrative medarbejdere<sup>1</sup> hos VISO-leverandøren.
- Ledere (med specialistfunktion) hos VISO leverandøren.
- Den lokale MitID-Erhverv-administrator, der bestiller MitID-Erhverv til specialisten, og som skal bistå med support, når specialisten skal tilgå VIAS den første gang.

Det er en god idé, at din lokale it-administrator, eller en anden person med tilsvarende kompetencer, kan bistå specialisten i at tilgå VIAS den første gang. Erfaringen viser, at lokale it-forhold kan variere. Dette gør det vanskeligt at forudsige, hvordan oprettelsen af adgang til VIAS præcist vil forløbe den første gang.

# Sådan oprettes adgang til VIAS for nye VISO-specialister

## **1. Udfyld CV skabelon**

Gå ind på [https://vias.socialstyrelsen.dk](https://vias.socialstyrelsen.dk/) eller [https://sbst.dk/viso/til-viso](https://sbst.dk/viso/til-viso-leverandoerer/vias/vejledninger-til-vias)[leverandoerer/vias/vejledninger-til-vias.](https://sbst.dk/viso/til-viso-leverandoerer/vias/vejledninger-til-vias)

På siden ligger der et link til CV-skabelonen<sup>2</sup>, som du henter, udfylder og gemmer på din computer.

## **2. MitD-Erhverv**

Bestil MitID-Erhverv til medarbejderen. MitID-Erhverv og den medfølgende medarbejdersignatur skal være bestilt/udstedt af den leverandør, der ønsker at give en medarbejder adgang til VIAS.

MitID-Erhverv bestilles på<https://www.mitid-erhverv.dk/startside/>

Videre rådgivning om bestilling af MitID-Erhverv til medarbejdere falder uden for denne vejledning, og der henvises i stedet til de hjælpefunktioner der findes på MitID-Erhverv's hjemmeside.

**Enhed:**  VISO

Dato: 31-08-2023

l <sup>1</sup> VISO sætter begrænsning på antallet af administrative medarbejdere, der får adgang til VIAS.

<sup>2</sup> Administrative medarbejdere skal ikke udfylde et CV, men derimod have en skriftlig ledergodkendelse.

# **3. Opret dig som bruger i VIAS**

Du skal selv oprette dig som bruger i VIAS.

- Gå ind på [https://vias.socialstyrelsen.dk.](https://vias.socialstyrelsen.dk/)
- Første gang du logger på VIAS, skal du muligvis acceptere en sikkerhedsadvarsel ved at sætte flueben i "Always trust content from this publisher" og trykke på "Run".
- Vælg fanen "MitID" og følg instruktionerne på skærmen.
- Vælg "Jeg er VISO-Specialist / KaS-Specialist".
- Herefter vil du blive bedt om at udfylde din mailadresse, dit telefonnummer samt at uploade dit CV $^{\rm 3}$ , som du tidligere har gemt på din pc. Der kan kun uploades ét CV. Er du specialist på fx både voksenområdet og børn- og ungeområdet, skal du indsende et CV for både voksenområdet hhv. børn- og ungeområdet<sup>4</sup> til <u>leverandorteamviso@sbst.dk</u>
- Til slut trykker du "Gem Oplysninger / CV".

**NB**: Hvis du er **administrativ medarbejder** og kun skal løse administrative opgaver i VIAS, skal du ikke udarbejde et CV. Du skal i stedet uploade en mail eller et lignende dokument, hvor din nærmeste leder bekræfter, at du skal have adgang til VIAS.

# **4. VISO godkender din adgang**

Når du uploader dit CV og trykker "Gem Oplysninger / CV" får VISO automatisk besked om din oprettelsesanmodning.

- VISO kontrollerer CV'et, hvorefter de tager stilling til din oprettelse.
- Du får automatisk svar tilbage på den mail, du har indtastet, når du er godkendt i VIAS.

## **5. Adgang til VIAS**

Når du er blevet godkendt som bruger i VIAS, får du adgang via dette link: [https://vias.socialstyrelsen.dk](https://vias.socialstyrelsen.dk/)

• Første gang du logger på VIAS efter du er blevet godkendt som bruger, bedes du udfylde en formular med basisoplysninger.

## **6. Kontakt Supporten**

l

Hvis du har spørgsmål til oprettelsen eller brugen af VIAS, er du velkommen til at kontakte Social- og Boligstyrelsens Support ved at sende en mail med dit spørgsmål til [support@sbst.dk.](mailto:support@sbst.dk)

<sup>3</sup> Hvis du er administrativ medarbejder, skal du i stedet for vedhæfte en skriftlig godkendelse fra din leder på, at du kan oprettes i VIAS.

<sup>4</sup> Der kan i CV-skabelonen afkrydses flere delaftaler.